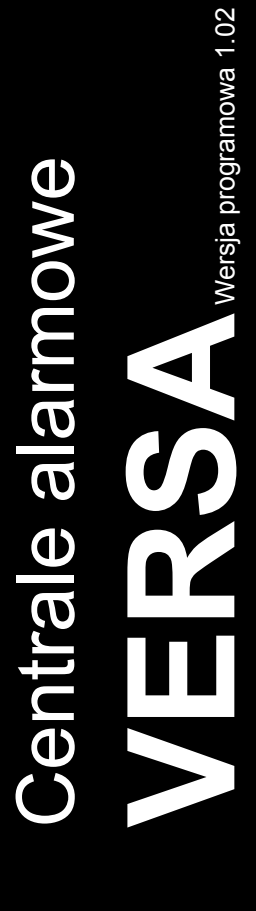

# **INSTRUKCJA INSTALATORA**

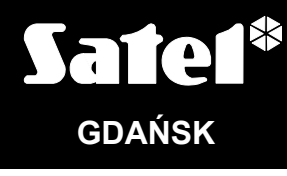

 $C \in$ 

versa\_i\_pl 06/11

## **OSTRZEŻENIA**

Ze względów bezpieczeństwa system alarmowy powinien być instalowany przez wykwalifikowanych specjalistów.

Aby uniknąć ryzyka porażenia elektrycznego należy przed przystąpieniem do montażu zapoznać się z instrukcją, czynności połączeniowe należy wykonywać bez podłączonego zasilania.

Centrala współpracuje tylko z **analogowymi łączami abonenckimi**. Podłączenie obwodu telefonicznego bezpośrednio do sieci cyfrowej (np. ISDN) powoduje zniszczenie urządzenia.

W skład systemu alarmowego wchodzić mogą urządzenia stwarzające niebezpieczeństwo, w związku z czym komponenty powinny być przechowywane w sposób uniemożliwiający dostęp do nich osobom nieupoważnionym.

W wypadku wykonywania czynności serwisowych polegających na wymianie bezpieczników, czynność powyższą należy wykonywać przy odłączonym napięciu zasilania. Należy stosować wyłącznie bezpieczniki o identycznych parametrach jak oryginalne.

Zaleca się używanie obudów i zasilaczy przewidzianych do użytkowania przez producenta.

Nie wolno ingerować w konstrukcję, bądź przeprowadzać samodzielnych napraw. Dotyczy to w szczególności dokonywania wymiany zespołów i elementów.

#### **UWAGA!**

Niedopuszczalne jest podłączanie do centrali całkowicie rozładowanego akumulatora (napięcie na zaciskach akumulatora bez podłączonego obciążenia mniejsze od 11 V). Aby uniknąć uszkodzenia sprzętu, mocno rozładowany, bądź długo nie używany akumulator należy wstępnie doładować odpowiednią ładowarką.

Używane w systemach alarmowych akumulatory zawierają ołów. Zużytych akumulatorów nie wolno wyrzucać, należy z nimi postępować w sposób zgodny z obowiązującymi przepisami (Dyrektywy Unii Europejskiej 91/157/EEC i 93/86/EEC).

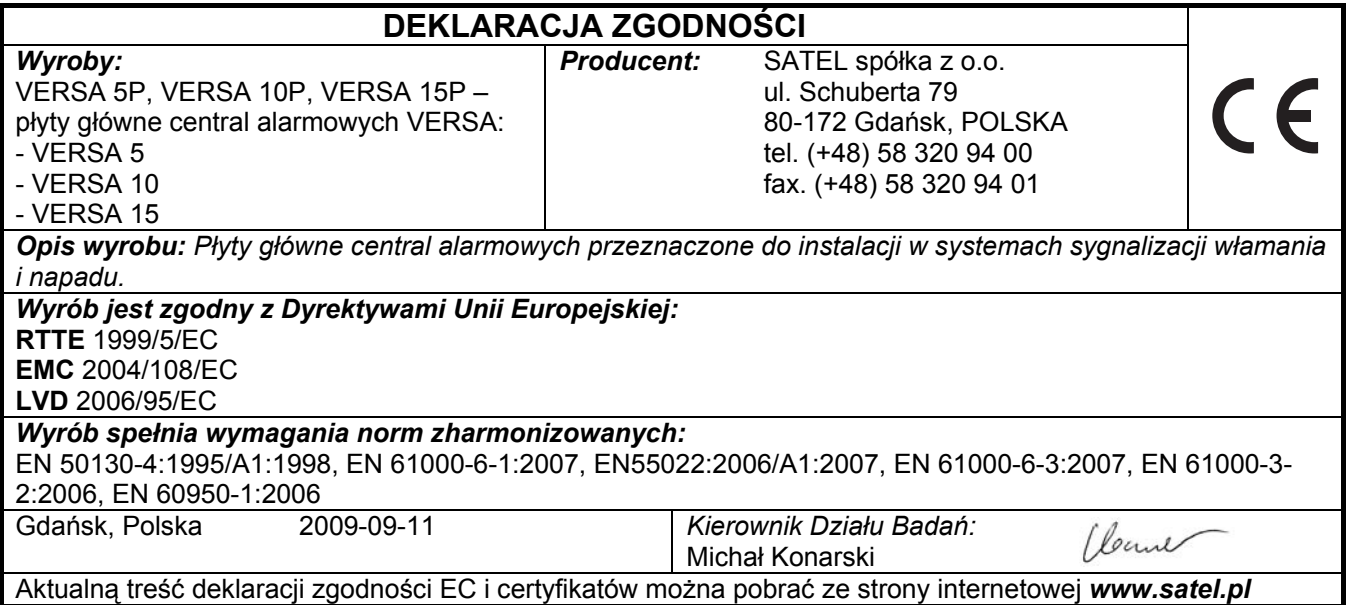

## **Zmiany wprowadzone w wersji oprogramowania 1.02**

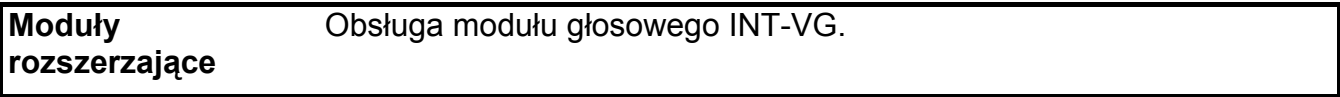

## SPIS TREŚCI

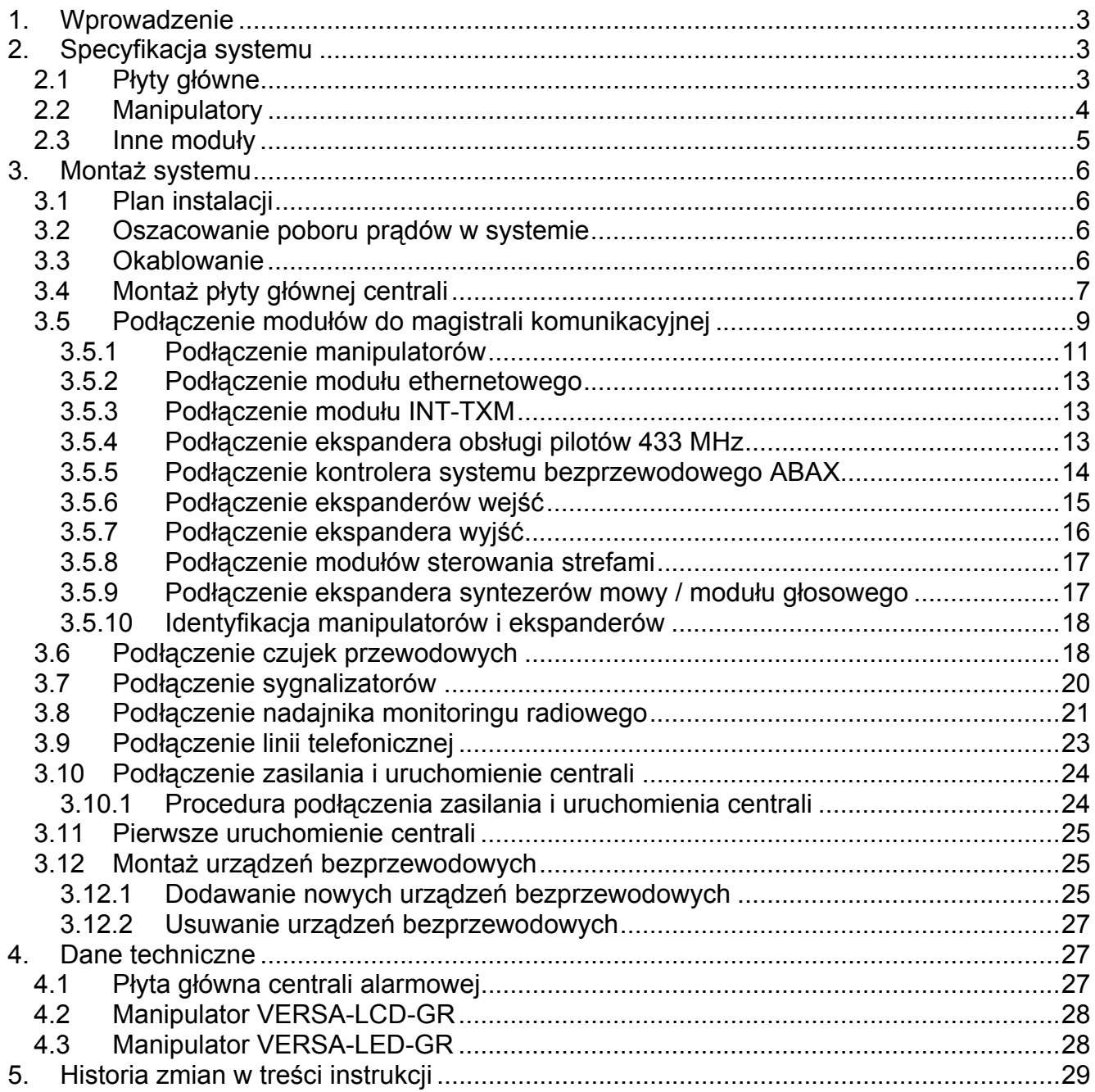

## <span id="page-4-0"></span>**1. Wprowadzenie**

Instrukcja dotyczy central VERSA 5, VERSA 10 oraz VERSA 15. Centrale te różnią się ilością wejść na płycie głównej oraz wydajnością zasilacza impulsowego. Systemy alarmowe tworzone na bazie central VERSA cechują się identycznymi właściwościami funkcjonalnymi. System można w dowolnym momencie rozbudowywać przy pomocy modułów rozszerzających. Pozwalają one m.in. zwiększyć liczbę wejść i wyjść w systemie, stosować komponenty bezprzewodowe, sterować systemem przy użyciu pilotów lub powiadamiać telefonicznie o zdarzeniach w systemie przy pomocy komunikatów głosowych.

Centrale alarmowe z serii VERSA spełniają wymagania norm:

- EN 50131-1 Grade 2;
- EN 50131-3 Grade 2;
- EN 50131-6 Grade 2;
- EN 50130-4;
- EN 50130-5 Klasa II.

## **2. Specyfikacja systemu**

- Możliwość podziału systemu na 2 strefy (strefa = grupa wejść). Strefy mogą mieć wspólne wejścia.
- Do 30 programowalnych wejść. Wybór spośród 20 typów reakcji.
- Do 12 programowalnych wyjść. Wybór spośród 21 realizowanych funkcji.
- Do 6 manipulatorów LED/LCD.
- 30 haseł przeznaczonych dla użytkowników systemu. Dodatkowo hasło dla serwisu.
- Monitoring realizowany do dwóch stacji monitorujących za pośrednictwem linii telefonicznej lub sieci Ethernet (po podłączeniu modułu ETHM-1). Obsługa kilkunastu formatów transmisji zdarzeń (w tym Contact ID oraz SIA).
- Powiadamianie o zdarzeniach w systemie na 8 numerów telefonów w formie:
	- komunikatów głosowych odtwarzanych przez dodatkowy moduł (SM-2, CA-64 SM lub INT-VG),
	- wiadomości tekstowych (wiadomości SMS wysyłane przy pomocy modułów GSM produkowanych przez firmę SATEL).
- Pamięć 2047 zdarzeń.
- 4 timery umożliwiające sterowanie czuwaniem lub stanem wyjść w oparciu o parametry czasowe.
- Automatyczna diagnostyka podstawowych elementów systemu (zasilania, linii telefonicznej, wejść, wyjść, magistrali komunikacyjnej itd.).
- Programowanie systemu:
	- manipulator LED/LCD,
	- komputer z zainstalowanym programem DLOADX (lokalnie przez port RS-232 (TTL), zdalnie przez wbudowany modem za pośrednictwem linii telefonicznej lub zdalnie przez moduł ETHM-1 za pośrednictwem sieci Ethernet).
- Edytowalne nazwy użytkowników i większości elementów systemu alarmowego (stref, wejść, wyjść, modułów, timerów itd.).

## **2.1 Płyty główne**

• 5 (VERSA 5), 10 (VERSA 10) lub 15 (VERSA 15) indywidualnie programowanych wejść.

- <span id="page-5-0"></span>• Możliwość programowania dla wejść wartości rezystorów dla konfiguracji EOL i 2EOL.
- Dodatkowe wejście sabotażowe typu NC.
- 4 indywidualnie programowane wyjścia przewodowe:
	- 2 wyjścia wysokoprądowe o obciążalności 1,1 A z bezpiecznikami polimerowymi,
	- 2 wyjścia niskoprądowe typu OC o obciążalności 50 mA przystosowane do sterowania przekaźnikami oraz obsługujące format PC-16 OUT (możliwość sterowania nadajnikiem monitoringu radiowego).
- 2 wyjścia wysokoprądowe o obciążalności 0,5 A z bezpiecznikami polimerowymi realizujące funkcję wyjść zasilających (wyjście AUX posiada dwa zaciski).
- Zabezpieczenie elektryczne wszystkich wejść i wyjść.
- Zasilacz impulsowy o wydajności 1 A (VERSA 5) lub 2 A (VERSA 10 i VERSA 15) z zabezpieczeniem przeciwzwarciowym, wyposażony w układ kontroli stanu akumulatora i odłączania akumulatora rozładowanego.
- Magistrala komunikacyjna przeznaczona do podłączania manipulatorów oraz modułów rozszerzających.
- Złącze do podłączenia ekspandera syntezerów mowy CA-64 SM, modułu głosowego INT-VG lub syntezera SM-2.
- Komunikator telefoniczny realizujący funkcje monitoringu, powiadamiania i zdalnego programowania (wbudowany modem 300 bps).
- Sygnalizacja optyczna stanu komunikatora telefonicznego.
- Port RS-232 (TTL) umożliwiający programowanie i obsługę systemu alarmowego przy pomocy komputera (program instalatora DLOADX).

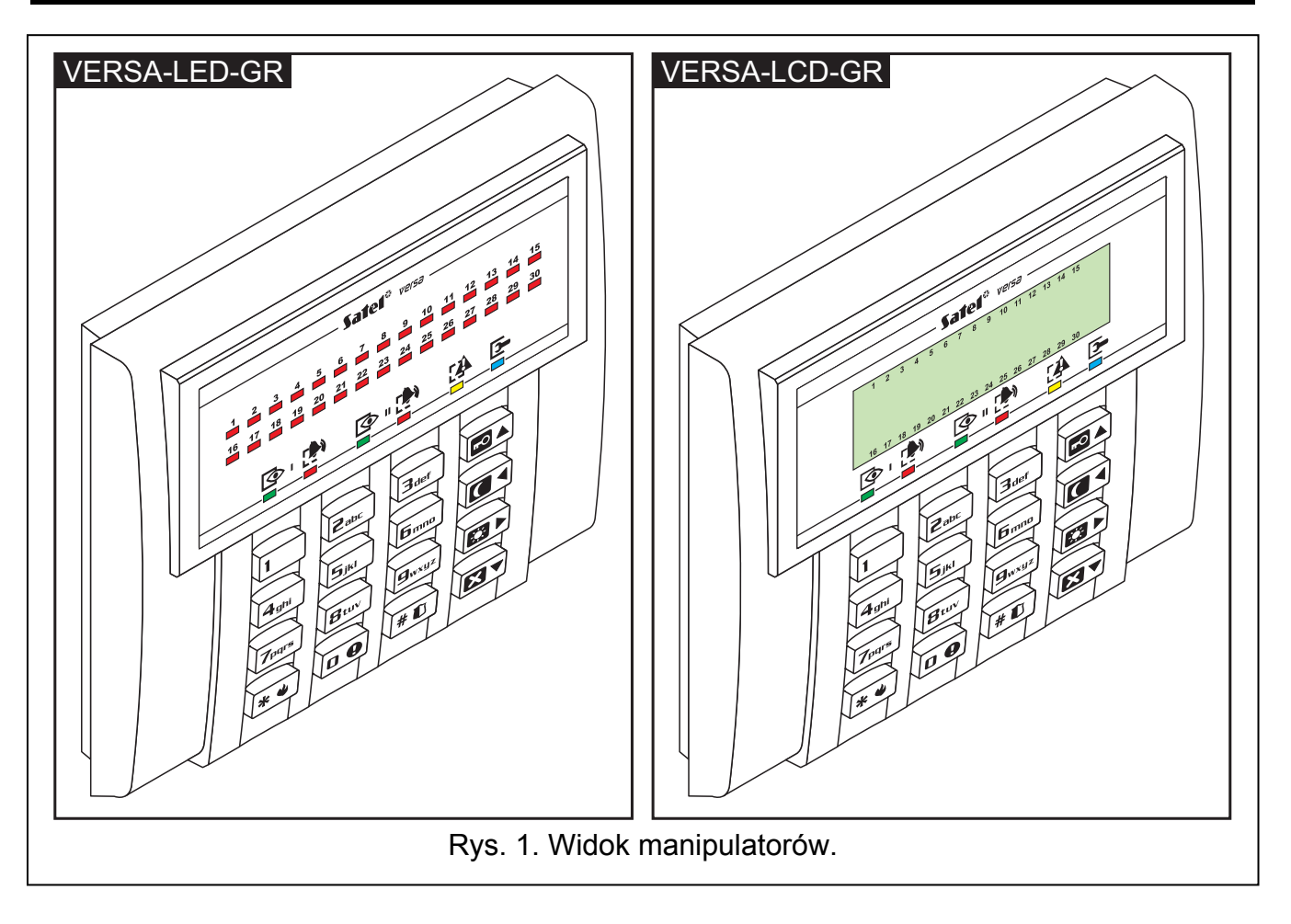

## **2.2 Manipulatory**

- <span id="page-6-0"></span>• Obsługa i programowanie systemu alarmowego.
- Czytelny wyświetlacz 2 x 16 znaków z podświetleniem stałym, czasowym po naciśnięciu klawisza lub naruszeniu wejścia (tylko VERSA-LCD-GR).
- Diody LED informujące o stanie wejść (tylko VERSA-LED-GR).
- Diody LED informujące o stanie stref oraz systemu.
- 12 klawiszy, oznaczonych zgodnie ze standardem telefonicznym, przeznaczonych do wprowadzania danych.
- 4 klawisze dodatkowe do poruszania się po menu oraz załączania/wyłączania czuwania.
- Podświetlenie klawiszy:
	- stałe,
	- czasowe po naciśnięciu klawisza lub naruszeniu wejścia.
- Styk sabotażowy reagujący na otwarcie obudowy i oderwanie od ściany.

## **2.3 Inne moduły**

- **ETHM-1. Moduł ethernetowy.** Umożliwia zdalne programowanie systemu alarmowego przy pomocy programu DLOADX za pośrednictwem sieci Ethernet (TCP/IP) oraz monitorowanie zdarzeń do stacji monitorującej za pośrednictwem sieci Ethernet (TCP/IP). **Centrale alarmowe z serii VERSA obsługują moduł z oprogramowaniem w wersji 1.04 lub nowszym.**
- **INT-TXM. Interfejs monitoringu.** Pozwala na podłączenie do centrali alarmowej nadajnika monitoringu radiowego (format ESPRIT).
- **INT-RX. Ekspander obsługi pilotów 433 MHz.** Umożliwia przypisanie użytkownikom systemu pilotów i sterowanie systemem przy ich pomocy.
- **ACU-100. Kontroler systemu bezprzewodowego ABAX.** Pozwala na rozbudowę systemu alarmowego o urządzenia bezprzewodowe.
- **CA-64 E. Ekspander wejść.** Umożliwia rozbudowę systemu o 8 wejść.
- **CA-64 EPS. Ekspander wejść z zasilaczem.** Pozwala na rozbudowę systemu o 8 wejść. Posiada wbudowany zasilacz impulsowy o wydajności 1,2 A.
- **CA-64 O-OC/CA-64 O-R/CA-64 O-ROC. Ekspander wyjść.** Umożliwia rozbudowę systemu o 8 wyjść. Produkowany w trzech wariantach: 8 wyjść typu OC, 8 wyjść przekaźnikowych i 4 wyjścia przekaźnikowe/4 wyjścia OC.
- **INT-ORS. Ekspander wyjść na szynę DIN.** Pozwala na rozbudowę systemu o 8 wyjść przekaźnikowych. Przekaźniki mogą sterować urządzeniami elektrycznymi zasilanymi napięciem zmiennym 230 V.
- **CA-64 OPS-OC/CA-64 OPS-R/CA-64 OPS-ROC. Ekspander wyjść z zasilaczem.** Pozwala na rozbudowę systemu o 8 wyjść. Produkowany w trzech wariantach: 8 wyjść typu OC, 8 wyjść przekaźnikowych i 4 wyjścia przekaźnikowe/4 wyjścia OC. Posiada wbudowany zasilacz impulsowy o wydajności 2,2 A.
- **INT-CR / INT-IT. Moduł sterowania strefami.** Umożliwia załączanie i wyłączanie czuwania oraz kasowanie alarmów w strefach przy pomocy kart, breloków i innych transponderów pasywnych.
- **CA-64 SM. Ekspander syntezerów mowy.** Może zapamiętać 16 komunikatów głosowych o czasie trwania 15 sekund każdy. Komunikaty wykorzystywane są podczas realizacji powiadamiania telefonicznego.
- **INT-VG. Moduł głosowy.** Umożliwia zdalną obsługę centrali alarmowej z klawiatury telefonu (interaktywne menu głosowe). Może zapamiętać 16 komunikatów głosowych dla celów powiadamiania telefonicznego.

## <span id="page-7-0"></span>**Wszystkie połączenia elektryczne należy wykonywać przy odłączonym zasilaniu.**

Do wykonania montażu przydatne będą:

- wkrętak płaski 2,5 mm,
- wkrętak krzyżakowy,
- szczypce precyzyjne,
- szczypce płaskie,
- wiertarka z kompletem wierteł.

## **3.1 Plan instalacji**

Montaż musi być poprzedzony przygotowaniem planu systemu alarmowego. Wskazane jest sporządzenie szkicu obiektu i umieszczenie na nim wszystkich urządzeń, które mają wchodzić w skład systemu alarmowego: centrali, manipulatorów, czujek, sygnalizatorów, modułów rozszerzających itd. Centrala i inne elementy systemu alarmowego powinny być montowane w ramach obszaru chronionego.

## **3.2 Oszacowanie poboru prądów w systemie**

Na etapie planowania systemu alarmowego należy zsumować prądy pobierane przez wszystkie urządzenia wchodzące w jego skład (płytę główną centrali, manipulatory, moduły dodatkowe, czujki, sygnalizatory itd.). W rachunku należy uwzględnić prąd ładowania akumulatora. W przypadku, gdy suma prądów przekracza wydajność zasilacza centrali, w systemie należy zastosować ekspandery z zasilaczem lub dodatkowy zasilacz.

Suma prądów pobieranych przez urządzenia podłączone do zasilacza (ekspandera z zasilaczem) nie może przekroczyć wydajności prądowej zasilacza.

Planując podłączenie urządzeń do poszczególnych wyjść zasilających (centrali, ekspanderów z zasilaczem itd.) należy pamiętać, że suma prądów pobieranych przez te urządzenia nie może przekroczyć maksymalnej obciążalności prądowej tych wyjść.

## **3.3 Okablowanie**

Do wykonania połączeń przewodowych między urządzeniami wchodzącymi w skład systemu zaleca się stosowanie kabla prostego nieekranowanego (nie zaleca się używania kabla typu "skrętka" – UTP, STP, FTP).

#### *Uwaga: W przypadku stosowania kabla typu "skrętka" należy pamiętać, że jedną parą skręconych przewodów nie wolno przesyłać sygnałów CLK (zegar) i DTA (dane).*

Przekrój przewodów zasilających należy tak dobrać, aby spadek napięcia między zasilaczem a zasilanym urządzeniem nie przekroczył 1 V w stosunku do napięcia wyjściowego.

Dla zagwarantowania poprawnego działania elementów systemu istotne jest zapewnienie jak najmniejszej rezystancji i pojemności przewodów sygnałowych. Przy większych odległościach między urządzeniami, aby zmniejszyć rezystancję przewodów, konieczne może być zastosowanie dla każdego sygnału kilku równolegle połączonych żył. Konsekwencją tego może być jednak wzrost pojemności przewodów. Zbyt duża rezystancja albo pojemność przewodów łączących centralę z manipulatorami lub modułami rozszerzającymi może uniemożliwić ich właściwą pracę (np. centrala nie będzie w stanie zidentyfikować urządzenia, zgłaszane będą braki obecności itd.). Dobierając długość przewodów należy stosować się do zaleceń przedstawionych w rozdziałach dotyczących podłączania poszczególnych typów urządzeń.

 $\sqrt{ }$ 

<span id="page-8-0"></span>Przewody sygnałowe magistrali komunikacyjnej (CLK, DTA, COM) muszą być poprowadzone w jednym kablu (nie mogą być prowadzone osobnymi kablami).

Prowadząc kable należy pamiętać o zachowaniu odpowiedniej odległość między przewodami niskiego napięcia a przewodami zasilania 230 V AC. Należy unikać prowadzenia przewodów sygnałowych równolegle do przewodów zasilających 230 V AC, w ich bezpośrednim sąsiedztwie.

## **3.4 Montaż płyty głównej centrali**

**Płyta główna centrali zawiera elementy elektroniczne wrażliwe na wyładowania elektrostatyczne.** 

**Przed podłączeniem do płyty głównej zasilania (akumulatora, napięcia zmiennego z transformatora) należy zakończyć wszystkie prace instalacyjne dotyczące urządzeń przewodowych (podłączenie manipulatorów, modułów rozszerzających, czujek itd.).** 

Centrala powinna być instalowana w pomieszczeniach zamkniętych, o normalnej wilgotności powietrza. Należy zapewnić centrali ochronę przed dostępem osób niepowołanych.

W miejscu montażu centrali powinien być dostępny stały (nie odłączany) obwód zasilania 230 V AC z uziemieniem ochronnym.

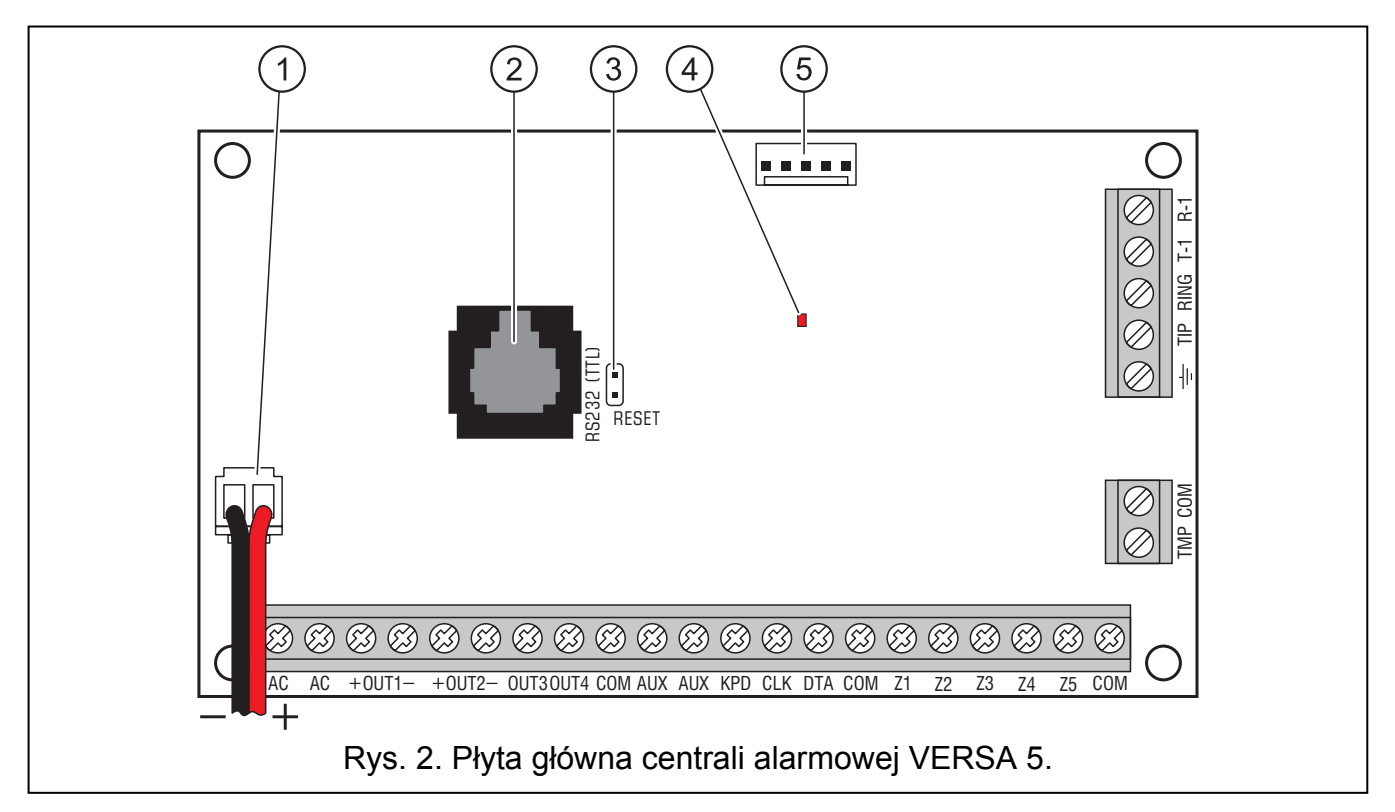

#### **Objaśnienia do rysunków [2](#page-8-0), [3](#page-9-0) i 4:**

- 1 **przewody do podłączenia akumulatora** (czerwony +, czarny -).
- 2 **port RS-232 (TTL).** Pozwala na lokalne programowanie i zarządzanie systemem przy pomocy programu DLOADX (kabel służący do wykonania połączenia między gniazdem typu RJ na płycie głównej centrali a gniazdem typu DB9 komputera produkowany jest przez firmę SATEL).
- 3 **kołki RESET.** W sytuacjach awaryjnych umożliwiają uruchomienie funkcji lokalnego programowania z komputera lub trybu serwisowego (patrz: instrukcja PROGRAMOWANIE).
- 4 **dioda LED DIALER.** Informuje o stanie komunikatora telefonicznego centrali.

## <span id="page-9-0"></span>5 - **gniazdo do podłączenia syntezera mowy.**

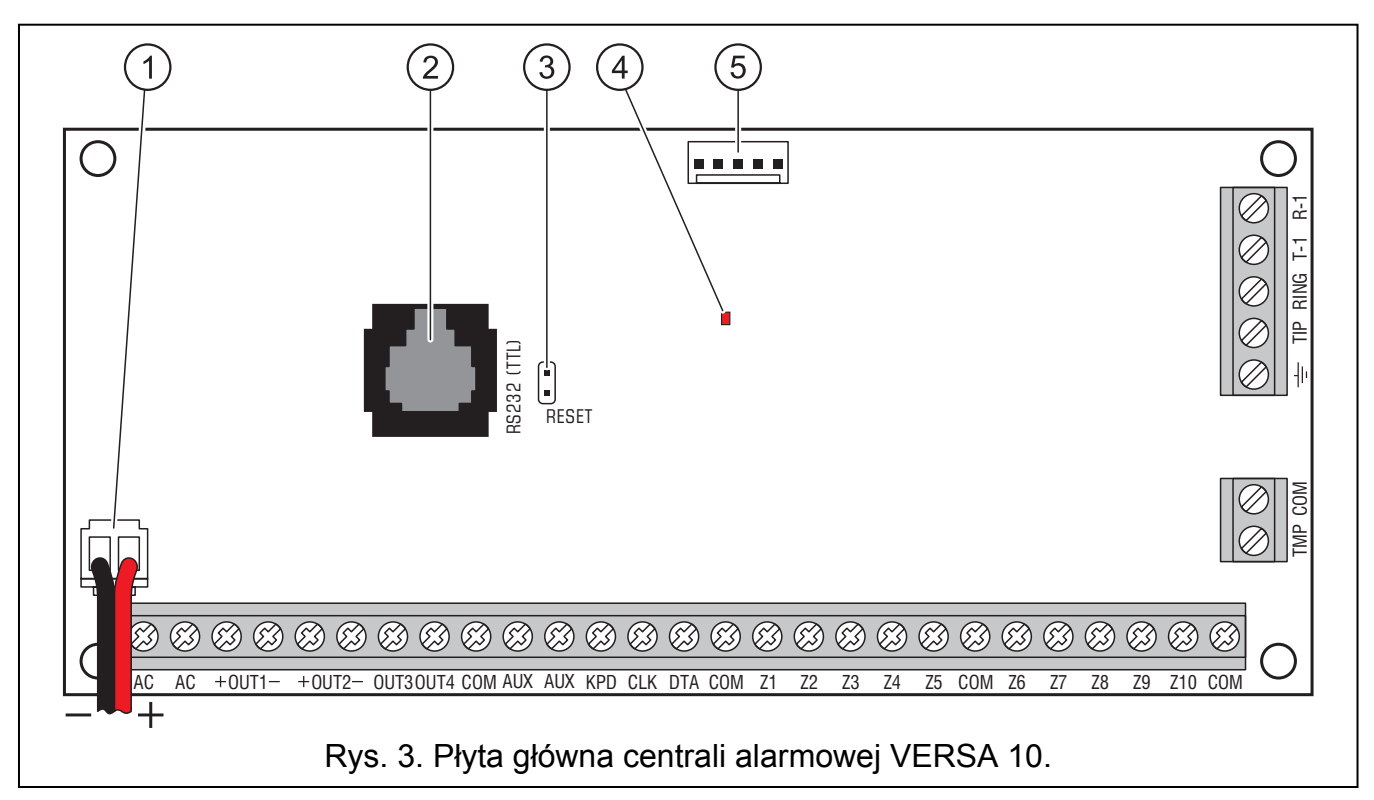

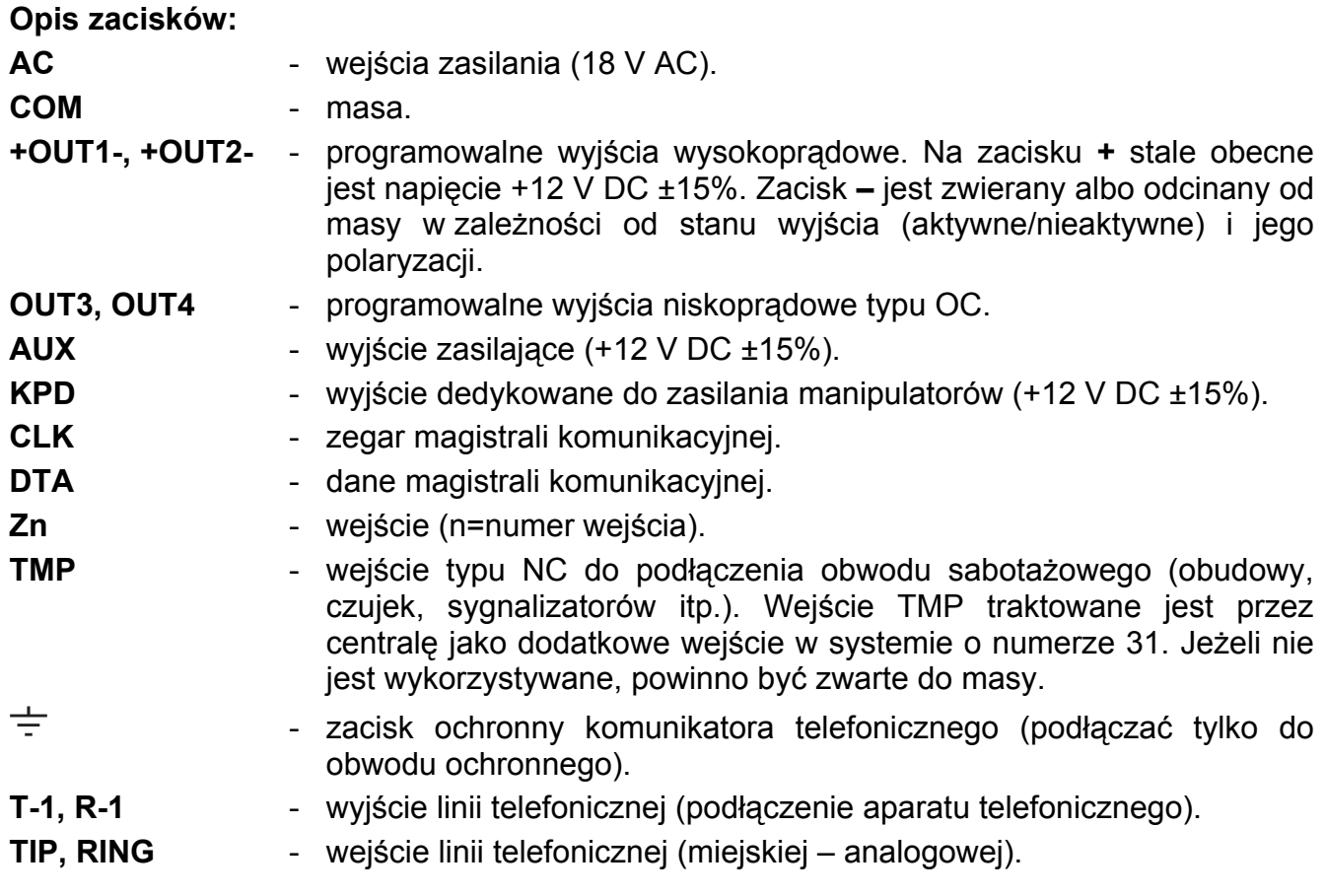

<span id="page-10-0"></span>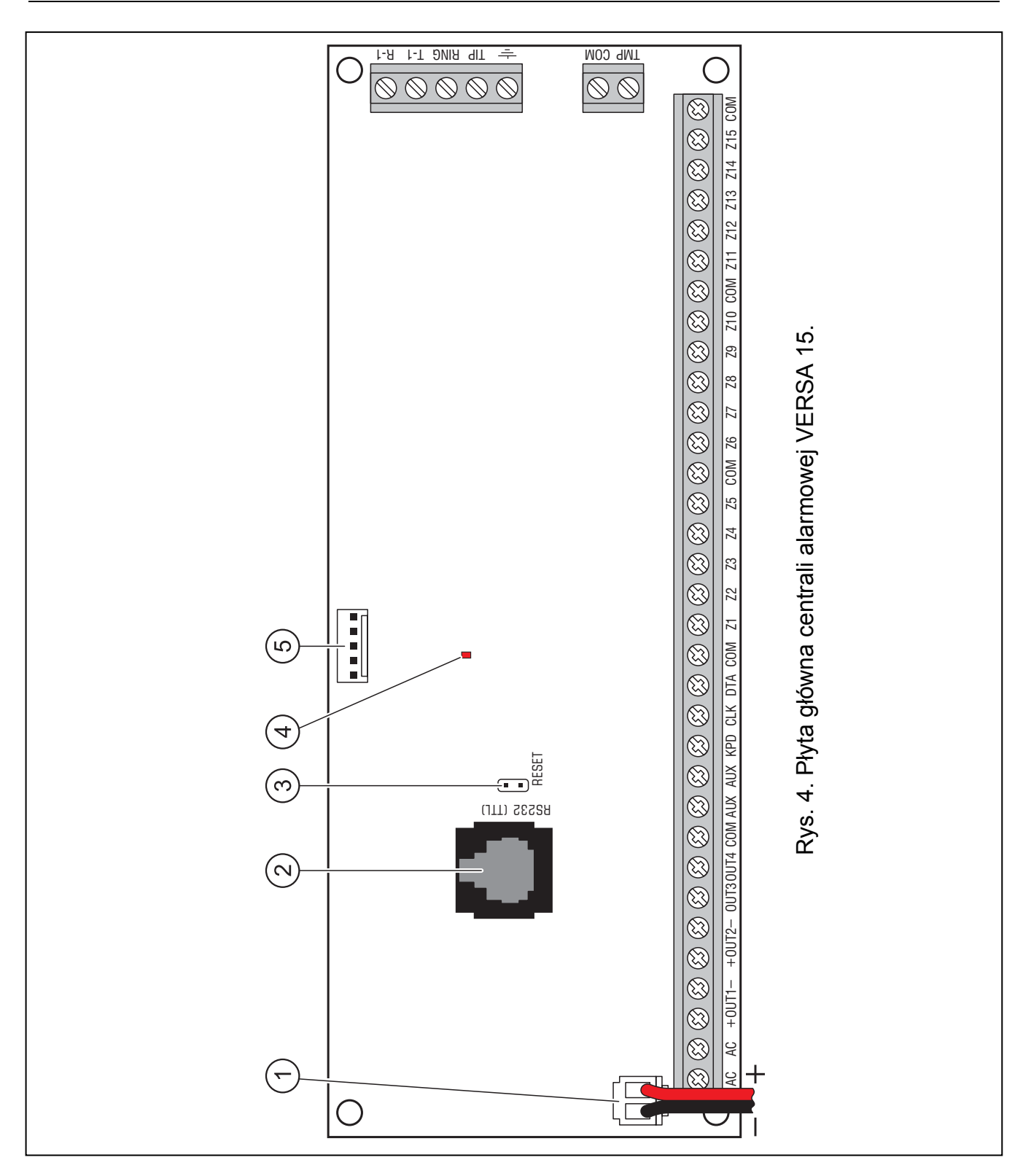

## **3.5 Podłączenie modułów do magistrali komunikacyjnej**

Moduły podłącza się do magistrali komunikacyjnej (zaciski CLK, DTA i COM) równolegle. Do zasilania modułów dedykowane są wyjścia AUX i KPD. Moduły mogą być zasilane bezpośrednio z centrali, jeżeli odległość między centralą a modułem nie jest większa niż 300 m. Przy większych odległościach od centrali modułom powinno się zapewnić niezależne źródło zasilania.

Całkowita długość magistrali komunikacyjnej nie może być większa niż **600 m**. Tabela [1](#page-11-0)  przedstawia ilość wymaganych przewodów dla prawidłowego podłączenia modułu do szyny .<br>komunikacyjnej w przypadku stosowania kabla prostego o przekroju żyły 0,5 mm<sup>2</sup>.

<span id="page-11-0"></span>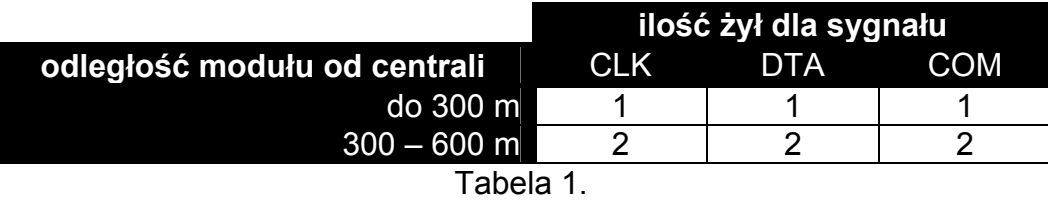

#### *Uwagi:*

- *Przewody sygnałowe (CLK, DTA i COM) muszą być prowadzone w jednym kablu!*
- *Zbyt duża rezystancja przewodów łączących moduł z centralą (duża odległość, za mała ilość żył na poszczególnych sygnałach) może być przyczyną, dla której niemożliwe będzie zidentyfikowanie modułu przez centralę.*

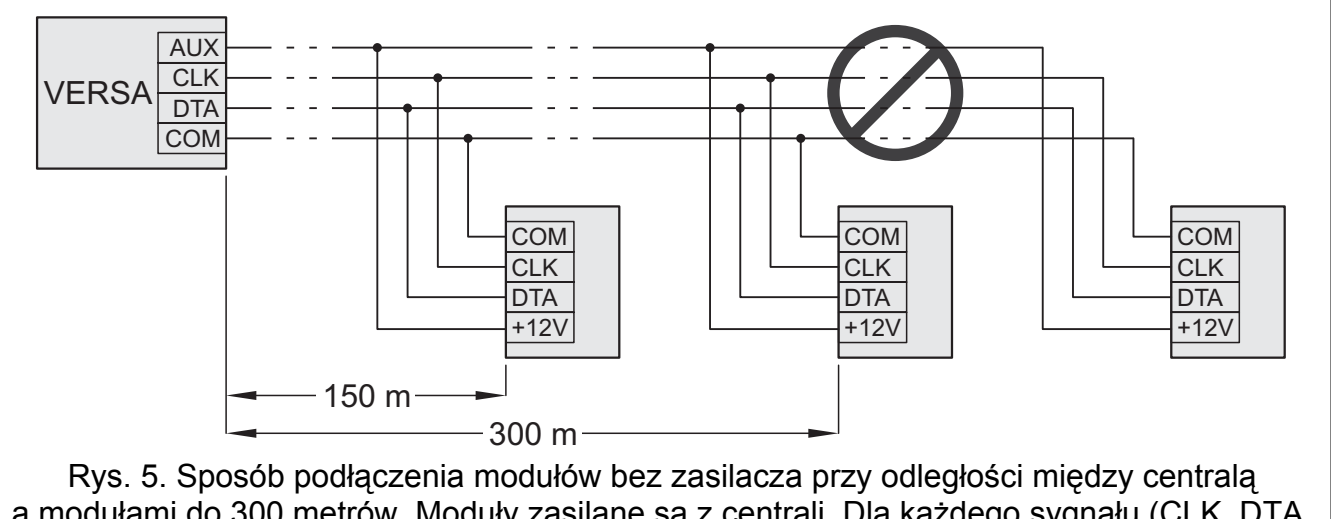

a modułami do 300 metrów. Moduły zasilane są z centrali. Dla każdego sygnału (CLK, DTA, COM) użyto pojedynczego przewodu o przekroju 0,5 mm<sup>2</sup>. Nie zaleca się podłączania modułów w przedstawiony na rysunku sposób przy odległości od centrali większej od 300 metrów.

![](_page_11_Figure_8.jpeg)

Rys. 6. Sposób podłączenia modułów bez zasilacza przy odległości między centralą a modułami od 300 do 600 metrów. Moduły zasilane są z niezależnego źródła 12 V DC. Dla każdego sygnału (CLK, DTA, COM) użyto dwóch przewodów o przekroju 0,5 mm<sup>2</sup>. Nie zaleca się podłączania modułów w przedstawiony na rysunku sposób przy odległości od centrali większej od 600 metrów.

<span id="page-12-0"></span>Każdy moduł podłaczany do magistrali komunikacyjnej musi mieć ustawiony indywidualny adres. W manipulatorach adres ustawiany jest programowo. W pozostałych modułach do ustawienia adresu służą specjalne kołki albo przełączniki typu DIP-switch o numerach od 1 do 5. W przypadku niektórych modułów stan przełączników od 6 do 8 może mieć wpływ na sposób identyfikacji urządzenia w systemie. Adresy nie mogą się powtarzać. Szczegóły dotyczące adresowania poszczególnych modułów opisano w rozdziałach poświęconych podłączaniu tych modułów.

#### **3.5.1 Podłączenie manipulatorów**

*Uwaga: W celu spełnienia wymagań normy EN 50131 dla Grade 2:* 

− *do centrali należy podłączać manipulatory z oprogramowaniem w wersji 1.01 lub nowszym,* 

− *do centrali musi być podłączony co najmniej jeden manipulator VERSA-LCD-GR. Umożliwi to informowanie użytkowników o stanie systemu zgodnie z wymaganiami normy.* 

W systemie można zainstalować do 6 manipulatorów LED/LCD. Do zasilania manipulatorów dedykowane jest wyjście KPD centrali. W manipulatorach należy ustawić programowo adresy z zakresu od 0 do 5. Fabrycznie we wszystkich manipulatorach ustawiony jest adres 0.

*Uwaga: Maksymalną ilość sześciu manipulatorów można zainstalować, jeżeli nie są podłączone moduł ETHM-1 (adres 4) lub INT-TXM (adres 5).* 

Po uruchomieniu centrali alarmowej z ustawieniami fabrycznymi będzie ona obsługiwać wszystkie manipulatory podłączone do magistrali, niezależnie od ustawionych w nich adresów. Pozwala to ustawić poprawne, indywidualne adresy w manipulatorach i przeprowadzić identyfikację wszystkich urządzeń podłączonych do magistrali.

![](_page_12_Figure_10.jpeg)

#### **Programowanie adresu przy pomocy funkcji serwisowej**

- 1. Wpisać **hasło serwisowe** (fabrycznie: 12345) i nacisnąć klawisz  $\mathbf{\hat{F}}$ .
- 2. Nacisnąć kolejno klawisze  $\Box$   $\Box$   $\Box$   $\Box$   $\Box$  Uruchomi się tryb serwisowy.
- 3. Nacisnąć kolejno klawisze  $2_{abc}$  1 00 #0 (uruchomienie funkcji ADRESY MANIP.). We wszystkich manipulatorach podłączonych do centrali zaczną migać wszystkie diody oznaczone ikonami oraz przedstawiona zostanie informacja o aktualnym adresie:
	- w manipulatorach LCD na wyświetlaczu ukaże się napis pokazany na rysunku [8;](#page-13-0)
	- w manipulatorach LED zacznie szybko migać dioda odpowiadająca aktualnemu adresowi (dioda oznaczona cyfrą 30 dla adresu 0; dioda oznaczona cyfrą 1 dla adresu 1; dioda oznaczona cyfrą 2 dla adresu 2 itd. – patrz rys. [9\)](#page-13-0).

<span id="page-13-0"></span>![](_page_13_Figure_2.jpeg)

Rys. 8. Programowanie adresu manipulatora LCD przy pomocy funkcji serwisowej.

![](_page_13_Figure_4.jpeg)

odpowiada aktualnemu adresowi, szybko miga, a pozostałe świecą.

- 4. Nacisnąć klawisz z cyfrą odpowiadającą nowemu adresowi w wybranym manipulatorze/manipulatorach. Zmiana adresu zostanie potwierdzona czterema krótkimi i jednym długim dźwiękiem.
- 5. Naciśnięcie klawisza  $\mathbf{*} \blacktriangleright \mathbf{K}$  kończy funkcję zmiany adresu w danym manipulatorze. Funkcja zostanie zakończona automatycznie we wszystkich manipulatorach po upływie 2 minut od jej uruchomienia. Zakończenie funkcji jest równoznaczne z wyjściem z trybu serwisowego i restartem manipulatora.

#### **Programowanie adresu bez wchodzenia w tryb serwisowy**

- 1. Odłączyć zasilanie manipulatora (KPD) oraz przewody sygnałowe CLK i DTA.
- 2. Zewrzeć zaciski CLK i DTA manipulatora.
- 3. Podłączyć zasilanie manipulatora (KPD).
- 4. Wszystkie diody oznaczone ikonami zaczną migać. W manipulatorze LCD na wyświetlaczu ukaże się napis pokazany na rysunku [10](#page-13-0). W manipulatorze LED zacznie szybko migać dioda odpowiadająca aktualnemu adresowi (dioda oznaczona cyfrą 30 dla adresu 0; dioda oznaczona cyfrą 1 dla adresu 1; dioda oznaczona cyfrą 2 dla adresu 2 itd. – patrz rys. [9](#page-13-0)).

$$
\left| \begin{array}{cc} \bigcup_{i=1}^{n} \bigcup_{i=1}^{n} \bigcap_{i=1}^{n} \bigcap_{i=1}^{n} \big
$$

n=0...5, aktualnie ustawiony adres manipulatora

Rys. 10. Programowanie adresu manipulatora LCD bez wchodzenia w tryb serwisowy.

5. Nacisnąć klawisz z cyfrą odpowiadającą nowemu adresowi. Manipulator potwierdzi wykonanie funkcji czterema krótkimi i jednym długim dźwiękiem. W razie potrzeby <span id="page-14-0"></span>naciśniecie klawisza  $\mathbf{\ast} \cdot \mathbf{I}$  umożliwia zmianę wprowadzonego adresu (nastąpi restart manipulatora i powrót do stanu opisanego w punkcie 4).

- 6. Odłączyć zasilanie manipulatora (KPD).
- 7. Rozewrzeć zaciski CLK i DTA manipulatora.
- 8. Podłączyć manipulator do centrali w prawidłowy sposób.

## **3.5.2 Podłączenie modułu ethernetowego**

W systemie można zainstalować jeden moduł ethernetowy ETHM-1 (wersja oprogramowania 1.04 lub nowsza). System alarmowy, w którym zainstalowany jest moduł ethernetowy, może być monitorowany oraz zdalnie programowany przy pomocy sieci Ethernet (protokół TCP/IP).

W module musi być ustawiony adres 4 (04h), co oznacza, że do centrali nie może być podłączony manipulator o adresie 4.

![](_page_14_Picture_8.jpeg)

Rys. 11. Sposób ustawienia adresu w module ETHM-1. – kołki rozwarte. – kołki zwarte.

![](_page_14_Figure_10.jpeg)

firmę SATEL kabla PIN5/RJ-TTL połączyć port RS-232 modułu ETHM-1 (gniazdo typu PIN-5) z portem RS-232 (TTL) centrali (gniazdo typu RJ).

## **3.5.3 Podłączenie modułu INT-TXM**

W systemie można zainstalować jeden interfejs monitoringu INT-TXM, który pozwoli na podłączenie do centrali alarmowej nadajnika monitoringu radiowego (format ESPRIT). W module musi być zdjęta zworka z kołków J1, a do centrali nie może być podłączony manipulator o adresie 5. Po identyfikacji modułowi zostanie przydzielony adres 5 (05h).

## **3.5.4 Podłączenie ekspandera obsługi pilotów 433 MHz**

![](_page_14_Figure_15.jpeg)

<span id="page-15-0"></span>W systemie można zainstalować jeden ekspander INT-RX. Umożliwia on przypisanie pilotów maksymalnie trzydziestu użytkownikom systemu (pilota nie można przypisać serwisowi). W ekspanderze musi być ustawiony adres 7 (07h). Położenie przełączników 6-8 nie ma znaczenia.

![](_page_15_Figure_2.jpeg)

## **3.5.5 Podłączenie kontrolera systemu bezprzewodowego ABAX**

![](_page_15_Picture_4.jpeg)

![](_page_15_Figure_5.jpeg)

kontrolera podłączone są do obwodu sabotażowego kontrolera (zaciski ITMP i COM), dzięki czemu informacja o naruszeniu styku sabotażowego kontrolera przekazywana jest do centrali za pośrednictwem magistrali komunikacyjnej. Jeżeli zaciski TMP nie są podłączone do obwodu sabotażowego kontrolera, zacisk ITMP należy zewrzeć do masy.

<span id="page-16-0"></span>W systemie można zainstalować jeden kontroler ACU-100, co pozwala rozbudować system o maksymalnie 30 wejść i 12 wyjść bezprzewodowych. Gdy numer wejścia bezprzewodowego pokrywa się z numerem wejścia przewodowego (na płycie głównej lub w ekspanderach), możliwe jest określenie, które z wejść ma być obsługiwane (patrz: instrukcja PROGRAMOWANIE). W ekspanderze musi być ustawiony adres 8 (08h), a przełączniki 7 i 8 muszą być w pozycji ON. Położenie przełącznika 6 nie ma znaczenia.

#### **3.5.6 Podłączenie ekspanderów wejść**

W systemie można zainstalować do 3 ekspanderów wejść, co pozwala rozbudować system o maksymalnie 24 wejścia przewodowe. W ekspanderach należy ustawić adresy z zakresu od 12 (0Ch) do 14 (0Eh). Przełączniki 6 i 7 muszą być ustawione w pozycji OFF. W ekspanderach CA-64 E z wersją elektroniki 2.1 (lub nowszą) oraz CA-64 EPS z wersją elektroniki 2.0 (lub nowszą) pozycja ósmego przełącznika ma wpływ na sposób jego identyfikacji:

- przełącznik w pozycii OFF ekspander zostanie zidentyfikowany odpowiednio jako CA-64 E lub CA-64 EPS,
- przełącznik w pozycji ON ekspander zostanie zidentyfikowany odpowiednio jako CA-64 Ei lub CA-64 EPSi. Ekspandery CA-64 Ei oraz CA-64 EPSi obsługują wejścia wibracyjne i roletowe, a ponadto programuje się dla nich wartość rezystorów stosowanych w konfiguracjach EOL i 2EOL.

![](_page_16_Figure_7.jpeg)

Tabela [2](#page-17-0) ilustruje zależności między adresem ekspandera a numeracją wejść ekspandera w systemie. Gdy wejścia w ekspanderze pokrywają się z wejściami na płycie głównej, możliwe jest określenie, które z wejść będą obsługiwane przez płytę główną, a które przez ekspander (patrz: instrukcja PROGRAMOWANIE).

<span id="page-17-0"></span>![](_page_17_Picture_200.jpeg)

#### Tabela 2.

![](_page_17_Figure_4.jpeg)

![](_page_17_Figure_5.jpeg)

#### **3.5.7 Podłączenie ekspandera wyjść**

W systemie można zainstalować jeden ekspander wyjść, co pozwala rozbudować system o 8 wyjść przewodowych. Wyjścia te będą miały w systemie numery od 5 do 12. W ekspanderze musi być ustawiony adres 15 (0Fh). W przypadku ekspandera INT-ORS ustawienie szóstego przełącznika w pozycji ON sprawi, że zostanie on zidentyfikowany przez centralę jako CA-64 O, co nie ma jednak wpływu na jego funkcjonalność. W pozostałych ekspanderach wyjść położenie przełączników od 6 do 8 nie ma znaczenia.

Podłączenie należy wykonać analogicznie, jak przedstawiono w rozdziale dotyczącym podłączenia ekspanderów wejść (ekspander wyjść bez zasilacza – patrz rysunek [18](#page-17-0), ekspander wyjść z zasilaczem – patrz rysunek [19](#page-17-0)).

<span id="page-18-0"></span>![](_page_18_Picture_184.jpeg)

#### **3.5.8 Podłączenie modułów sterowania strefami**

W systemie można zainstalować do 6 modułów INT-CR lub INT-IT. W modułach należy ustawić adresy z zakresu od 16 (10h) do 21 (15h).

![](_page_18_Figure_5.jpeg)

#### **3.5.9 Podłączenie ekspandera syntezerów mowy / modułu głosowego**

W systemie można zainstalować jeden ekspander CA-64 SM lub moduł INT-VG. W urządzeniu musi zostać ustawiony adres 23 (17h). W ekspanderze CA-64 SM położenie przełączników 6 i 7 nie ma znaczenia. W module INT-VG położenie przełącznika 6 nie ma znaczenia, natomiast przełącznik 7 służy do określenia, jak urządzenie ma zostać zidentyfikowane przez centralę (OFF – INT-VG; ON – CA-64 SM). W obu urządzeniach przełącznik 8 blokuje / odblokowuje funkcję nagrywania komunikatów głosowych.

![](_page_18_Figure_8.jpeg)

zablokowana. Przewody (CA-64 SM) / zaciski (INT-VG) CLK i DTA należy podłączyć do magistrali komunikacyjnej centrali alarmowej, a wtyczkę do dedykowanego gniazda.

## <span id="page-19-0"></span>**3.5.10 Identyfikacja manipulatorów i ekspanderów**

Urządzenia podłączone do magistrali komunikacyjnej są obsługiwane poprawnie dopiero po przeprowadzeniu funkcji identyfikacji. Funkcja sprawdza, jakie moduły są podłączone do centrali. Należy ją uruchomić po pierwszym uruchomieniu centrali oraz każdorazowo w przypadku dodania nowego urządzenia lub zmiany adresu w urządzeniu obsługiwanym przez centralę. Odłączenie zidentyfikowanego modułu od magistrali komunikacyjnej powoduje alarm sabotażowy.

- 1. Wpisać **hasło serwisowe** (fabrycznie: 12345) i nacisnąć klawisz  $\mathbf{\hat{F}}\mathbf{\hat{w}}$ .
- 2. Nacisnąć kolejno klawisze  $\boxed{\Box \bigoplus \Box \bigoplus \# \Box}$ . Uruchomi się tryb serwisowy.
- 3. Nacisnąć kolejno klawisze  $|z_{abc}||1||1||$   $||H||$  (uruchomienie funkcji IDENTYFIKACJA). Trzy krótkie dźwięki poinformują o zakończeniu identyfikacji i zostanie zaprezentowana informacja o zidentyfikowanych urządzeniach (w manipulatorze LCD na wyświetlaczu, a w manipulatorze LED przy pomocy diod LED).
- 4. Nacisnąć klawisz  $\boxed{\text{# }1}$ , aby zakończyć funkcję identyfikacji.

#### *Uwagi:*

- *Jeżeli identyfikacja zakończy się dwoma długimi dźwiękami, oznacza to, że w urządzeniu podłączonym do magistrali komunikacyjnej ustawiony jest niewłaściwy adres (nieodpowiedni dla tego typu urządzenia lub ten sam adres w co najmniej dwóch urządzeniach). Komunikat na wyświetlaczu (manipulator LCD) albo miganie diody LED odpowiadającej adresowi urządzenia (manipulator LED) pomogą w diagnozowaniu problemu. Należy nacisnąć klawisz , ustawić poprawny adres, a następnie ponownie uruchomić funkcję IDENTYFIKACJA.*
- *Adres 0 w manipulatorze LED prezentowany jest przy pomocy diody o numerze 30.*

## **3.6 Podłączenie czujek przewodowych**

Każde wejście w systemie może pracować w konfiguracji:

- NC (normalnie zamknięte),
- NO (normalnie otwarte).
- EOL (parametryczne),
- 2EOL/NC (dwuparametryczne, czujka typu NC),
- 2EOL/NO (dwuparametryczne, czujka typu NO).

Wartość rezystorów stosowanych w konfiguracjach EOL i 2EOL jest programowalna w zakresie od 500 Ω do 15 kΩ dla wejść:

- na płycie głównej centrali programuje się indywidualnie wartość rezystorów R1 i R2 dla konfiguracji 2EOL (patrz: rysunek [26](#page-21-0)). Wartość rezystora dla konfiguracji EOL jest sumą wartości zaprogramowanych jako R1 i R2.
- w ekspanderach wejść zidentyfikowanych przez centralę jako CA-64 Ei oraz CA-64 EPSi (patrz: rozdział PODŁĄCZENIE EKSPANDERÓW WEJŚĆ) – w zależności od wersji programu ekspandera konfiguruje się:
	- **wersja 4.00** wartość rezystorów R1 i R2 dla konfiguracji 2EOL (patrz: rysunek [26](#page-21-0)). Wartość rezystora dla konfiguracji EOL jest sumą wartości zaprogramowanych jako R1 i R2.
	- **wersja 2.00 lub 2.01** wartość rezystora dla konfiguracji EOL. Dla konfiguracji 2EOL pojedynczy rezystor ma wartość równą połowie zdefiniowanej wielkości.

Dla wejść w ekspanderach zidentyfikowanych przez centralę jako CA-64 E oraz CA-64 EPS (patrz: rozdział PODŁĄCZENIE EKSPANDERÓW WEJŚĆ) w konfiguracji EOL do zamknięcia obwodu należy zastosować rezystor 2,2 kΩ, a w konfiguracji 2EOL dwa rezystory 1,1 kΩ.

<span id="page-20-0"></span>Wejścia na płycie głównej (wszystkie wejścia w centrali VERSA 5 oraz pierwsze 8 wejść w centralach VERSA 10 i VERSA 15) oraz w ekspanderach wejść zidentyfikowanych przez centralę jako CA-64 Ei oraz CA-64 EPSi mogą dodatkowo pracować w konfiguracjach:

- roletowe (dedykowane do podłączenia czujki roletowej),
- wibracyjne (normalnie zamknięte, dedykowane do podłączenia czujki wibracyjnej szeregowo z czujką wibracyjną można połączyć czujkę typu NC np. czujkę magnetyczną).

Czujki mogą być zasilane bezpośrednio z centrali (wyjścia AUX), z ekspanderów wyposażonych w zasilacze lub z dodatkowych zasilaczy. Wybór źródła zasilania czujek powinien zostać uzależniony od wykonanego wcześniej szacunku poboru prądów przez urządzenia instalowane w systemie.

Rysunki [23](#page-20-0), [24,](#page-20-0) [25](#page-21-0) i [26](#page-21-0) ilustrują sposób podłączenia do centrali czujki w różnych konfiguracjach. Czujka zasilana jest z wyjścia AUX. Sygnał z czujki podawany jest na wejście centrali Z1. Wejście Z2 w przykładach na rysunkach [23,](#page-20-0) [24](#page-20-0) i [25](#page-21-0) zaprogramowane zostało jako sabotażowe (typ 6: 24H SABOTAŻOWA).

![](_page_20_Figure_6.jpeg)

![](_page_20_Figure_7.jpeg)

<span id="page-21-0"></span>![](_page_21_Figure_2.jpeg)

![](_page_21_Figure_3.jpeg)

## **3.7 Podłączenie sygnalizatorów**

Sposób podłączenia zależy od typu wyjścia (wysoko- lub niskoprądowe). Wyjścia wysokoprądowe lepiej wykorzystywać do sterowania sygnalizatorami bez własnego zasilania, a wyjścia niskoprądowe do sterowania sygnalizatorami z własnym zasilaniem. Wyjścia należy odpowiednio oprogramować.

Rysunki [27](#page-22-0) i [28](#page-22-0) ilustrują sposób podłączenia sygnalizatorów do centrali. W obu przykładach pokazano sygnalizator zewnętrzny. Dla wyjścia sterującego sygnalizacją optyczną (OUT1 na rysunku [27](#page-22-0) i OUT3 na rysunku [28\)](#page-22-0) zaprogramowano czas działania 0 sekund, czyli do skasowania. Wejście Z1 zaprogramowane jest jako sabotażowe (linia typu NC, typ reakcji 6. 24H SABOTAŻOWA).

<span id="page-22-0"></span>![](_page_22_Figure_2.jpeg)

![](_page_22_Figure_3.jpeg)

SP-4002). Dla wyjść OUT3 i OUT4 należy zaprogramować odwrotną polaryzację. Kołki PLO i PLA w sygnalizatorze muszą być rozwarte (sygnalizacja wyzwalana po odcięciu masy).

*Uwaga: Zaleca się uruchomienie centrali bez podłączonych sygnalizatorów. Zapobiegnie to przypadkowemu wyzwoleniu sygnalizacji po uruchomieniu centrali.* 

## **3.8 Podłączenie nadajnika monitoringu radiowego**

Wyjścia OUT3 i OUT4 central alarmowych z serii VERSA mogą zostać wykorzystane do sterowania nadajnikiem monitoringu radiowego NR2-DSC (system NEMROD – format PC-16 OUT) firmy NOKTON. W centrali należy wówczas włączyć opcję globalną TRANSMISJA NA OUT 3/4 (patrz: instrukcja PROGRAMOWANIE rozdział OPCJE GLOBALNE).

![](_page_23_Figure_2.jpeg)

DB-15 pokazane zostało od strony punktów lutowniczych.

![](_page_23_Picture_195.jpeg)

Tabela 3. Opis styków złącza w nadajniku NR2-DSC firmy NOKTON wykorzystywanych przy podłączaniu do centrali z serii VERSA.

![](_page_23_Picture_6.jpeg)

Nie wolno podłączyć styku 13 (masa) złącza nadajnika NR2-DSC do "-" **akumulatora. Podłączenie masy nadajnika do "-" akumulatora może skutkować nie tylko szybkim rozładowaniem akumulatora, ale nawet uszkodzeniem centrali.** 

**Nie wolno podłączyć styku 13 (masa) złącza nadajnika NR2-DSC równocześnie do zacisku COM centrali i "-" akumulatora, gdyż może to spowodować uszkodzenie centrali alarmowej.** 

## <span id="page-24-0"></span>**3.9 Podłączenie linii telefonicznej**

**Nie należy przesyłać sygnałów telefonicznych i sygnałów systemu alarmowego jednym wielożyłowym kablem. Sytuacja ta grozi uszkodzeniem systemu w przypadku przebicia wysokiego napięcia pochodzącego z linii telefonicznej.** 

**Centrala współpracuje tylko z analogowymi łączami abonenckimi. Podłączenie obwodu telefonicznego bezpośrednio do sieci cyfrowej (np. ISDN) powoduje zniszczenie urządzenia.** 

**Instalator zobowiązany jest powiadomić użytkownika o sposobie podłączenia centrali do sieci telefonicznej.** 

Jeśli w systemie alarmowym wykorzystany będzie komunikator telefoniczny centrali (monitorowanie, powiadamianie lub programowanie zdalne), konieczne jest doprowadzenie do centrali analogowej linii telefonicznej.

![](_page_24_Figure_6.jpeg)

**Centrala musi być podłączona bezpośrednio do linii telefonicznej** (zaciski oznaczone TIP, RING). Pozostałe urządzenia korzystające z linii telefonicznej (np. telefon, faks) należy podłączyć za centralą (zaciski oznaczone T-1, R-1). Taki sposób podłączenia umożliwi centrali alarmowej całkowite przejęcie linii na czas telefonowania. Zapobiega to możliwości zablokowania komunikatora telefonicznego centrali np. poprzez podniesienie słuchawki telefonu (sytuacja taka mogłaby mieć miejsce, gdyby centrala alarmowa została podłączona do linii telefonicznej za telefonem).

W przypadku, gdy w obiekcie, w którym montowana jest centrala, wykorzystywana jest usługa ADSL, centralę alarmową należy podłączyć za filtrem ADSL, a pozostałe urządzenia korzystające z analogowej linii telefonicznej – do centrali.

W celu ochrony komunikatora telefonicznego przed przepięciami, zacisk  $\pm$  należy podłączyć do przewodu ochronnego PE sieci 230 V AC. Zacisku  $\pm$  nie wolno podłączać do przewodu neutralnego N.

## <span id="page-25-0"></span>**3.10 Podłączenie zasilania i uruchomienie centrali**

**Przed podłączeniem zasilania należy zakończyć wszystkie prace podłączeniowe w systemie.** 

**Nie wolno podłączać do jednego transformatora dwóch urządzeń z zasilaczem.** 

**Przed dołączeniem transformatora do obwodu, z którego będzie on zasilany, należy wyłączyć w tym obwodzie napięcie.** 

**Niedopuszczalne jest podłączanie do centrali całkowicie rozładowanego akumulatora (napięcie na zaciskach akumulatora bez podłączonego obciążenia mniejsze od 11 V). Aby uniknąć uszkodzenia sprzętu, mocno rozładowany, bądź długo nie używany akumulator należy wstępnie doładować odpowiednią ładowarką.** 

Centrale VERSA wymagają zasilania napięciem zmiennym 18 V (±10%). Zaleca się stosowanie transformatora o mocy co najmniej 40 VA. Transformator powinien być podłączony do zasilania sieciowego 230 V AC na stałe. Przed przystąpieniem do wykonania okablowania, należy zapoznać się z instalacją elektryczną obiektu. Do zasilania należy wybrać obwód, w którym cały czas obecne będzie napięcie. Obwód ten powinien być chroniony właściwym zabezpieczeniem. Właściciela lub użytkownika systemu alarmowego należy powiadomić o sposobie odłączenia transformatora od zasilania sieciowego (np. poprzez wskazanie bezpiecznika chroniącego obwód zasilający centralę).

W charakterze zasilania awaryjnego należy zastosować szczelny akumulator kwasowoołowiowy 12 V. Pojemność akumulatora musi zostać odpowiednio dobrana do poboru prądu w systemie. Według normy CLC/TS 50131-1 Grade 2 akumulator powinien zapewnić pracę systemu pozbawionego zasilania sieciowego przez 12 godzin.

*Uwaga: Jeżeli napięcie akumulatora spadnie poniżej 11 V na czas dłuższy niż 12 minut (3 testy akumulatora), centrala zasygnalizuje awarię akumulatora. Po obniżeniu napięcia do ok. 10,5 V akumulator zostanie odłączony.* 

#### **3.10.1 Procedura podłączenia zasilania i uruchomienia centrali**

- 1. Wyłączyć zasilanie w obwodzie 230 V AC, do którego ma być podłączony transformator.
- 2. Przewody napięcia zmiennego 230 V podłączyć do zacisków uzwojenia pierwotnego transformatora.
- 3. Zaciski uzwojenia wtórnego transformatora podłączyć do zacisków AC na płytce elektroniki centrali.
- 4. Podłączyć akumulator do dedykowanych przewodów (czerwony do plusa, czarny do minusa akumulatora). **Centrala nie uruchomi się po podłączeniu samego akumulatora.** Nie wolno obcinać końcówek kabli akumulatorowych.
- 5. Włączyć zasilanie 230 V AC w obwodzie, do którego podłączony jest transformator. Centrala uruchomi się.

Opisana kolejność włączania zasilania płyty głównej (najpierw akumulator, a następnie sieć 230 V) umożliwi prawidłową pracę zasilacza i układów zabezpieczeń elektronicznych centrali, dzięki którym unika się uszkodzeń elementów systemu alarmowego, spowodowanych ewentualnymi błędami montażowymi. W podobny sposób należy uruchamiać moduły z własnym zasilaniem.

*Uwaga: Jeżeli zaistnieje sytuacja, w której konieczne będzie całkowite odłączenie zasilania centrali, to należy wyłączyć kolejno sieć i akumulator. Ponowne włączenie zasilania*  *powinno odbyć się zgodnie z opisaną wyżej kolejnością (najpierw akumulator, a następnie napięcie zmienne 230 V).* 

## <span id="page-26-0"></span>**3.11 Pierwsze uruchomienie centrali**

Centrala z ustawieniami fabrycznymi (nowa lub po restarcie ustawień) obsługuje wszystkie manipulatory podłączone do magistrali. Nie kontroluje jednak stanu styków sabotażowych manipulatorów oraz nie pozwala na programowanie parametrów pracy systemu alarmowego. Przed przystąpieniem do programowania systemu należy:

- 1. Ustawić programowo poprawne, indywidualne adresy w manipulatorach (patrz: rozdział PODŁĄCZENIE MANIPULATORÓW s. [11](#page-12-0)).
- 2. Uruchomić funkcję identyfikacji (patrz: rozdział IDENTYFIKACJA MANIPULATORÓW I EKSPANDERÓW s. [18\)](#page-19-0).

## **3.12 Montaż urządzeń bezprzewodowych**

**Baterię w urządzeniach bezprzewodowych zasilanych bateryjnie należy montować tuż przed zarejestrowaniem w systemie. Urządzenie bezprzewodowe pozbawione komunikacji z centralą przez czas dłuższy niż 10 minut zużywa więcej energii, co skraca żywotność baterii.** 

Do montażu urządzeń bezprzewodowych przystąpić można dopiero po uruchomieniu centrali, kiedy możliwe jest sprawdzenie poziomu sygnału radiowego odbieranego przez kontroler ACU-100 z poszczególnych urządzeń i przez urządzenia z kontrolera. Pomocnym narzędziem przy sprawdzaniu poziomu sygnału jest produkowany przez firmę SATEL tester ARF-100. Poziom sygnału odbieranego przez urządzenie/kontroler nie może być niższy niż 40%. Jeśli w przewidywanym miejscu montażu poziom sygnału radiowego jest za niski, należy wybrać inne miejsce montażu. Czasami wystarczy przesunąć urządzenie o kilkanaście centymetrów, aby uzyskać znaczną poprawę jakości sygnału. Dopiero po uzyskaniu optymalnego poziomu sygnału radiowego można zamontować urządzenie na stałe.

Zaleca się, aby urządzenia bezprzewodowe były montowane wysoko. Pozwoli to uzyskać lepszy zasięg komunikacji radiowej oraz uniknąć niebezpieczeństwa przypadkowego zasłonięcia urządzeń przez poruszające się po obiekcie osoby.

#### **3.12.1 Dodawanie nowych urządzeń bezprzewodowych**

Dodając urządzenia bezprzewodowe należy pamiętać o kilku zasadach:

- Centrala może obsługiwać maksymalnie 30 urządzeń bezprzewodowych, o ile każde z nich zajmuje tylko 1 wejście/wyjście.
- Jeżeli urządzenie zajmuje więcej niż jedno wejście/wyjście, po jego dodaniu odpowiednio zmniejszy się liczba urządzeń bezprzewodowych, które będzie można jeszcze zarejestrować (przykładowo po dodaniu do systemu ekspandera ACX-200, który zajmuje 4 wejścia/wyjścia w systemie, centrala będzie mogła obsługiwać jeszcze 26 innych urządzeń bezprzewodowych).
- Nawet jeśli urządzenie zajmuje kilka wejść w systemie, w trakcie procedury dodawania urządzenia wskazuje się tylko pierwsze z tych wejść. Kolejne są przydzielane automatycznie (są to wejścia następne w kolejności po wybranym).
- W przypadku, gdy urządzenie zajmuje również wyjście, jego numer będzie taki sam, jak numer wejścia wybranego w trakcie procedury dodawania urządzenia.
- Centrala nie obsługuje wyjść bezprzewodowych o numerach od 13 do 30.

#### **Program DLOADX**

Urządzenia bezprzewodowe dodaje się w oknie "Versa – Struktura", w zakładce "Sprzęt", po wybraniu na liście urządzeń kontrolera ACU-100. Przed przystąpieniem do dodawania nowego urządzenia należy kliknąć wskaźnikiem myszki na przycisk "Odczyt", żeby odczytać dane z kontrolera.

- 1. Kliknąć wskaźnikiem myszki na wejście, do którego ma zostać przypisane nowe urządzenie bezprzewodowe (wyboru wejścia można również dokonać po kliknięciu na przycisk "Nowe urządzenie" w oknie "Nowe urz. bezprzewodowe").
- 2. Kliknąć wskaźnikiem myszki na przycisk "Nowe urządzenie". Otworzy się okno "Nowe urz. bezprzewodowe".
- 3. Wpisać 7-cyfrowy numer seryjny dodawanego urządzenia. Numer seryjny znajduje się na płytce elektroniki lub na obudowie. Każdy tester poziomu sygnału radiowego ARF-100 ma numer seryjny: 0000500.
- 4. W zależności od tego, jakie urządzenie jest dodawane do systemu:
	- − włączyć zasilanie ekspandera ACX-200 lub ACX-201,
	- − włączyć tester ARF-100,
	- − włożyć sterownik bezprzewodowy ASW-100 E/ASW-100 F do gniazda 230 V AC,
	- − włożyć baterię do czujki ASD-100,
	- − naruszyć (otworzyć) styk sabotażowy w przypadku pozostałych urządzeń.

#### *Uwaga: Jeżeli wprowadzony został niewłaściwy numer seryjny, poinformuje o tym odpowiedni komunikat. Należy wówczas wpisać poprawny numer seryjny i powtórzyć wymienioną wyżej czynność.*

5. Komunikat potwierdzi dodanie nowego urządzenia. Kliknięcie myszką przycisku "OK" zakończy procedurę dodawania nowego urządzenia.

#### **Manipulator LCD**

Urządzenia bezprzewodowe dodaje się w trybie serwisowym przy pomocy funkcji NOWE URZĄDZENIE (TRYB SERWISOWY ▶2. SPRZĘT ▶1. MANIP. I EKSP. ▶3. ACU-100 ▶1. NOWE URZĄDZ.).

- 1. Po uruchomieniu funkcji wpisać 7-cyfrowy numer seryjny urządzenia i nacisnąć klawisz  $\boxed{\text{# } \square$ . Numer seryjny znajduje się na płytce elektroniki lub na obudowie. Każdy tester poziomu sygnału radiowego ARF-100 ma numer seryjny: 0000500.
- 2. Kiedy na wyświetlaczu pojawi się komunikat "Otwórz sabotaż urządz.":
	- − włączyć zasilanie ekspandera ACX-200 lub ACX-201,
	- − włączyć tester ARF-100,
	- − włożyć sterownik bezprzewodowy ASW-100 E/ASW-100 F do gniazda 230 V AC,
	- − włożyć baterię do czujki ASD-100,
	- − naruszyć (otworzyć) styk sabotażowy w przypadku pozostałych urządzeń.

#### *Uwagi:*

- *Jeżeli urządzenie o wpisanym numerze seryjnym jest już zarejestrowane, manipulator zasygnalizuje to dwoma długimi dźwiękami oraz odpowiednim komunikatem i nie przejdzie do kolejnego etapu procedury. Naciśnięcie klawisza pozwoli rozpocząć procedurę od nowa.*
- *Jeżeli numer seryjny dodawanego urządzenia jest niezgodny z wpisanym wcześniej numerem, manipulator nie zrobi nic (będzie oczekiwał na sygnał od właściwego urządzenia). Naciśnięcie klawisza pozwoli rozpocząć procedurę od nowa.*
- <span id="page-28-0"></span>3. Na wyświetlaczu pojawi się nazwa nowego urządzenia i jego numer seryjny. Naciśnięcie klawisza  $\boxed{1}$  spowoduje przejście do kolejnego etapu procedury (naciśnięcie innego klawisza oznacza rezygnację z dodania nowego urządzenia).
- 4. Na wyświetlaczu pojawi się lista wejść w systemie, do których można przypisać urządzenie. Należy wybrać jedno z nich (klawisze **XV** i **co i umożliwiają** przewijanie listy) i nacisnąć klawisz  $\boxed{\# \square}$  Naciśnięcie klawisza  $\boxed{\ast \bullet}$  oznacza rezygnację z dodania nowego urządzenia.
- 5. Na wyświetlaczu pojawi się propozycja nazwy dla wejścia, do którego przypisane jest urządzenie. Nazwę tę można zmienić. Naciśnięcie klawisza  $\#$  i zapisze nową nazwę. Jeżeli urządzenie zajmuje kilka wejść lub dodatkowo wyjścia, procedura ta jest dla nich powtarzana. Naciśnięcie klawisza  $\mathbf{\ast} \mathbf{\bullet}$  przerwie procedurę nadawania nazwy i spowoduje wyjście z funkcji, ale urządzenie zostanie dodane.
- 6. W kolejnych krokach programowane są parametry pracy urządzenia (patrz: instrukcja PROGRAMOWANIE rozdział KONTROLER SYSTEMU BEZPRZEWODOWEGO ABAX).

#### **3.12.2 Usuwanie urządzeń bezprzewodowych**

#### **Program DLOADX**

Urządzenia bezprzewodowe usuwa się w oknie "Versa – Struktura", w zakładce "Sprzęt", po wybraniu na liście urządzeń kontrolera ACU-100. Przed przystąpieniem do usuwania urządzenia należy kliknąć wskaźnikiem myszki na przycisk "Odczyt", żeby odczytać dane z kontrolera.

- 1. Kliknąć wskaźnikiem myszki na urządzenie, które ma zostać usunięte.
- 2. Kliknąć wskaźnikiem myszki na przycisk "Usuń". Otworzy się okno "Potwierdź".
- 3. Kliknąć wskaźnikiem myszki na przycisk "Tak", aby potwierdzić chęć usunięcia urządzenia. Urządzenie zostanie usunięte.

#### **Manipulator LCD**

Urządzenia bezprzewodowe usuwa się w trybie serwisowym przy pomocy funkcji USUŃ URZĄDZENIE (TRYB SERWISOWY ▶2. SPRZĘT ▶1. MANIP. I EKSP. ▶3. ACU-100 ▶3. USUŃ URZĄDZ.).

- 1. Wybrać z listy urządzenie, które ma zostać usunięte z systemu i nacisnąć  $\left| \frac{1}{2} \right|$ .
- 2. Nacisnąć klawisz z cyfrą  $\begin{bmatrix} 1 \end{bmatrix}$ , aby potwierdzić usunięcie urządzenia.

## **4. Dane techniczne**

## **4.1 Płyta główna centrali alarmowej**

![](_page_28_Picture_416.jpeg)

<span id="page-29-0"></span>![](_page_29_Picture_22.jpeg)

#### **Manipulator VERSA-LCD-GR**  $4.2$

![](_page_29_Picture_23.jpeg)

#### **Manipulator VERSA-LED-GR**  $4.3$

![](_page_29_Picture_24.jpeg)

# <span id="page-30-0"></span>**5. Historia zmian w treści instrukcji**

![](_page_30_Picture_182.jpeg)

SATEL sp. z o.o. ul. Schuberta 79 80-172 Gdańsk POLSKA tel. 58 320 94 00; serwis 58 320 94 30 dz. techn. 58 320 94 20; 604 166 075 info@satel.pl www.satel.pl